## SCARICA TELEGRAM SCARICA TELEGRAM E SEGUICI SU E SEGUICI SU SCUOLA BOLOGNA SCUOLA BOLOGNA

## Per installare Telegram occorre:

• Collegarsi alla pagina [https://telegram.org/ o](https://telegram.org/) a quella del negozio online delle applicazioni del proprio smartphone.

## Come unirsi al canale Telegram:

- Aprire la app e cercare "scuolabologna".
- Quando appare il canale, contraddistinto dal brand rosa e azzurro Scuola è Bologna, cliccare su 'unisciti' in fondo alla videata.

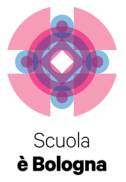

Se desiderate coinvolgere anche altri genitori e informarli di questa nuova opportunità condividete con i vostri contatti di Telegram questo link <https://t.me/scuolabologna>

Se si vuole invece condividere le notizie del canale Telegram "@scuolabologna" con i contatti della rubrica usare la freccia che si trova accanto a ogni notizia pubblicata.

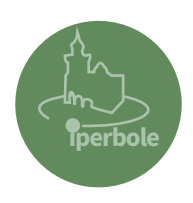

Ricordiamo che anche il Comune di Bologna ha un canale Telegram attivo, attraverso questo potrete ricevere notizie su mobilità, cantieri stradali e deviazioni bus, pubblica sicurezza e allerta meteo, variazioni orari uffici comunali, scioperi, scadenze ed eventi importanti.

Con l'iscrizione si dà la propria adesione al trattamento dei dati nel rispetto della normativa vigente sulla privacy.